## **Viewing Graded Labs**

In this class, we will provide grades and feedback on your lab assignment via  $\text{qit}$  and  $\text{GitLab}$ . Oftentimes, feedback from one week on the lab will help you improve for the next week, so it is important to go through your feedback!

To do this, a new " $\epsilon$ eedback" branch has been created in your repository with the filled in GradeSheet.txt file and  $\#\$ \$ comments in your python files. This grade sheet will contain high-level comments from all graders, the letter grade you received on the lab, and in later parts of the semester the output from the doctests we ran on your code. When you look at your .py files that you submitted, there will be new comments preceded by  $\#$ \$ which indicate that this comment is from a grader.

A "Merge Request" has been issued, which easily allows you to see what has been added. You have the option of merging the comments into your own master branch or keep it as a separate branch.

- 1. Open the Project in GitLab by logging in to <https://evolene.cs.williams.edu> and clicking on the 'Projects' button in the upper-left corner. Select the Lab project for which you'd like to view the feedback.
- 2. Open the Project in gitlab and navigate to the Merge Requests option in the side bar:

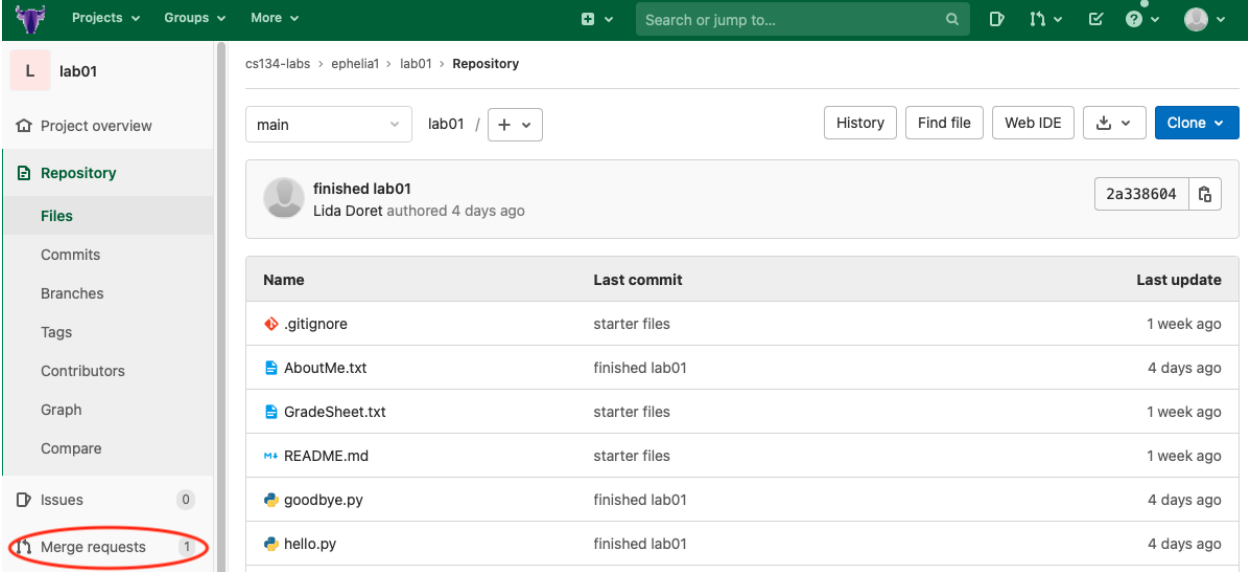

## 3. Select the "instructor feedback" request:

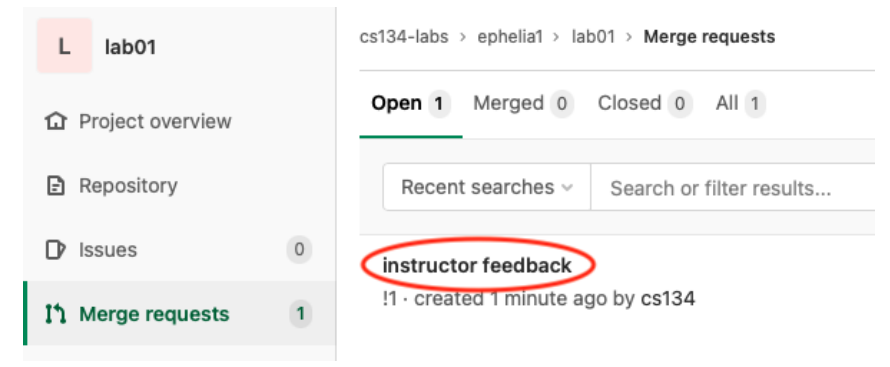

4. Select the "Changes" option to view the diff between the two branches:

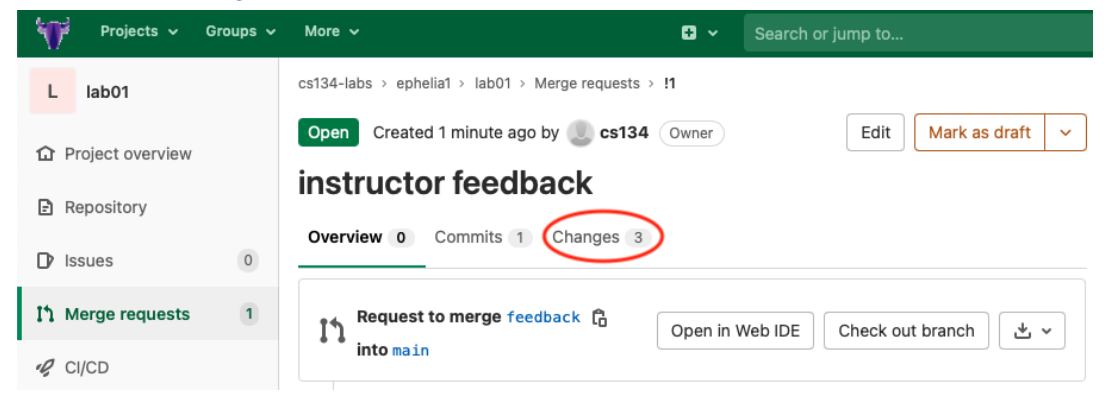

5. You can choose to view either "Inline" or "Side-by-Side" (everything that has been added shows up with a +next to it in green):

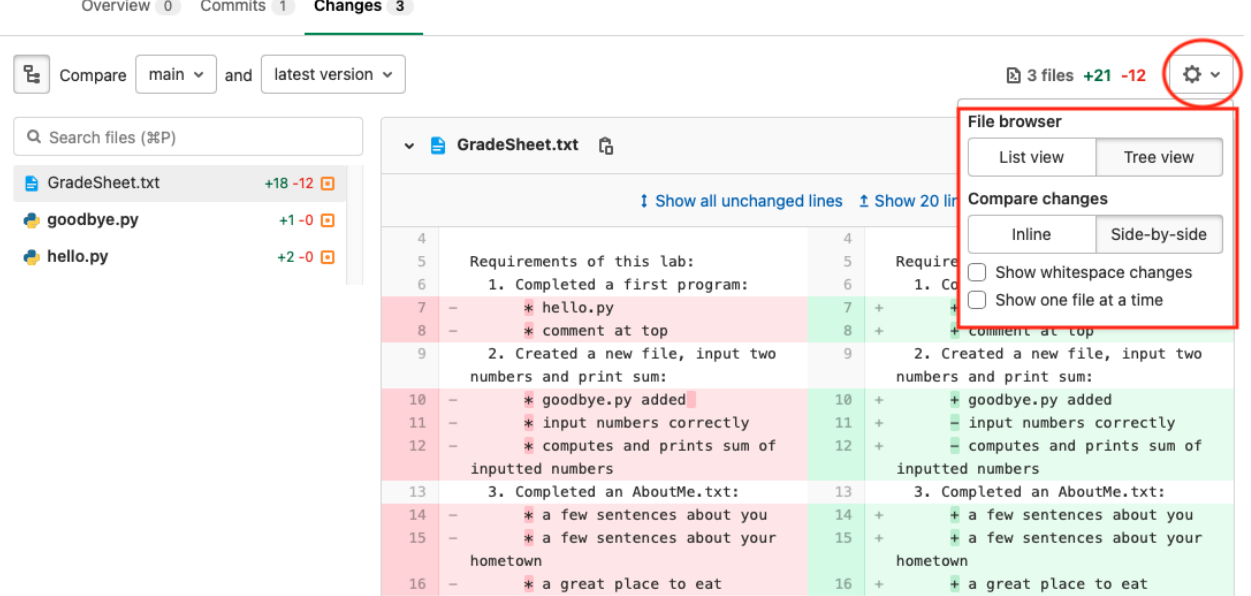

6. If you want to merge the feedback into your own code, go back to the "Overview" tab and select the green "Merge" button. **Make sure you uncheck the "Delete source branch" option if you don't want to delete your feedback-branch.**

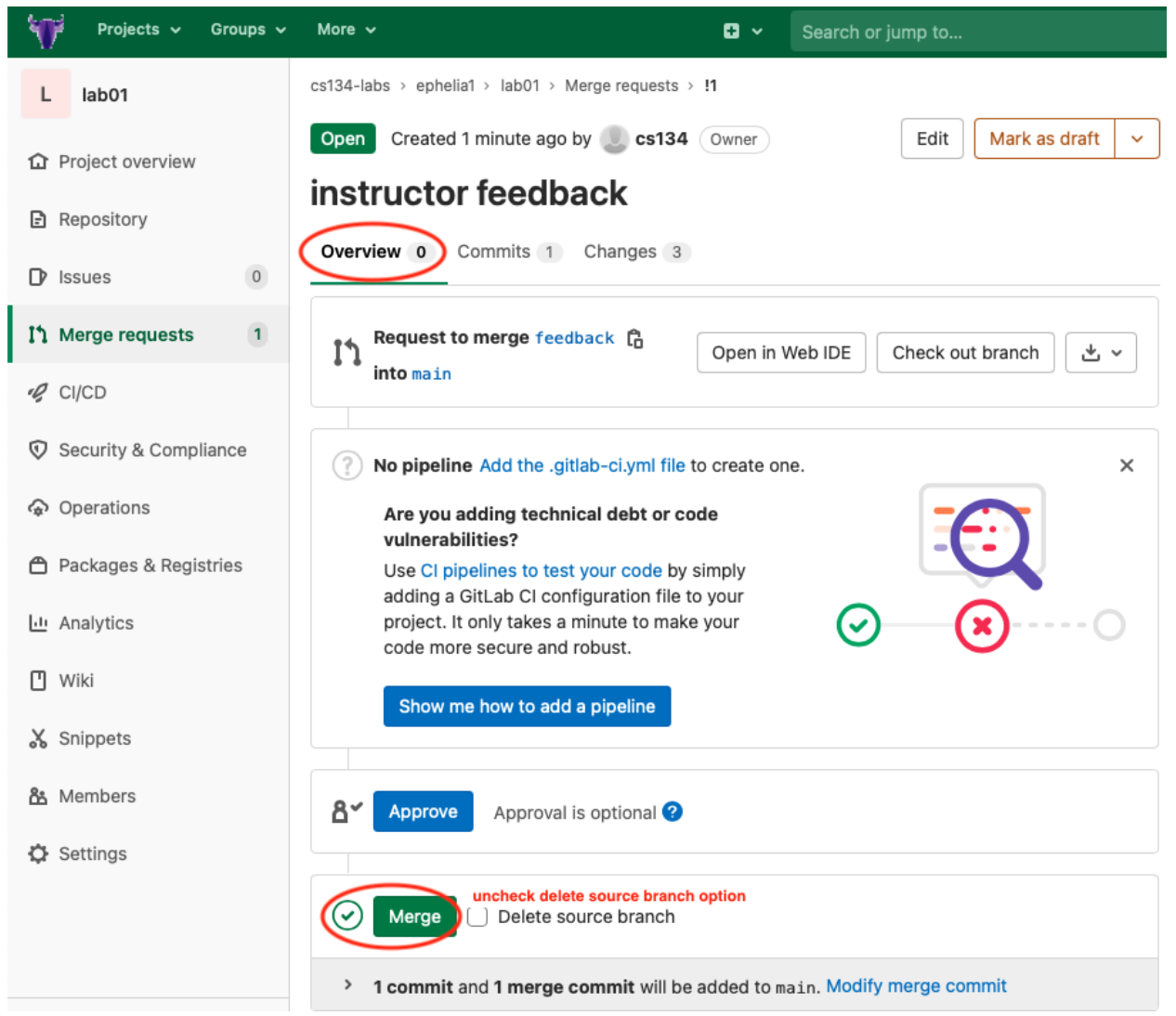

7. You will only have access to your repositories on the server while you are enrolled in cs136. If you want to keep a copy of your feedback, please make sure to save it on your own machine by doing a "git pull" in the repository after you finish the Merge.